# MATLAB® Coder™ Getting Started Guide

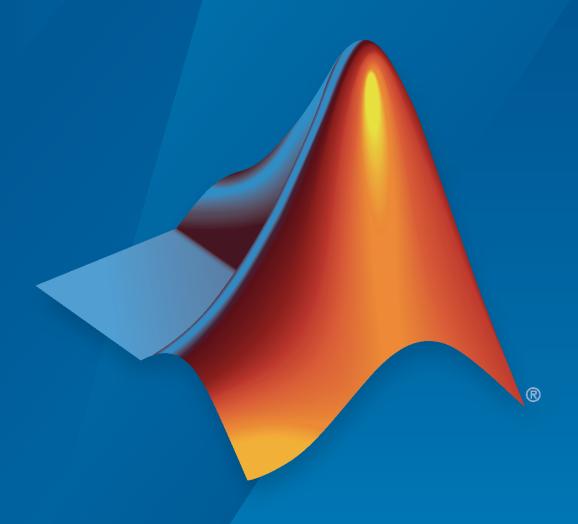

# MATLAB®

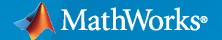

# **How to Contact MathWorks**

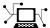

Latest news: www.mathworks.com

Sales and services: www.mathworks.com/sales\_and\_services

User community: www.mathworks.com/matlabcentral

Technical support: www.mathworks.com/support/contact\_us

7

Phone: 508-647-7000

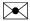

The MathWorks, Inc. 1 Apple Hill Drive Natick, MA 01760-2098

MATLAB® Coder™ Getting Started Guide

© COPYRIGHT 2011-2020 by The MathWorks, Inc.

The software described in this document is furnished under a license agreement. The software may be used or copied only under the terms of the license agreement. No part of this manual may be photocopied or reproduced in any form without prior written consent from The MathWorks, Inc.

FEDERAL ACQUISITION: This provision applies to all acquisitions of the Program and Documentation by, for, or through the federal government of the United States. By accepting delivery of the Program or Documentation, the government hereby agrees that this software or documentation qualifies as commercial computer software or commercial computer software documentation as such terms are used or defined in FAR 12.212, DFARS Part 227.72, and DFARS 252.227-7014. Accordingly, the terms and conditions of this Agreement and only those rights specified in this Agreement, shall pertain to and govern the use, modification, reproduction, release, performance, display, and disclosure of the Program and Documentation by the federal government (or other entity acquiring for or through the federal government) and shall supersede any conflicting contractual terms or conditions. If this License fails to meet the government's needs or is inconsistent in any respect with federal procurement law, the government agrees to return the Program and Documentation, unused, to The MathWorks, Inc.

#### **Trademarks**

MATLAB and Simulink are registered trademarks of The MathWorks, Inc. See www.mathworks.com/trademarks for a list of additional trademarks. Other product or brand names may be trademarks or registered trademarks of their respective holders.

#### Patents

 $MathWorks\ products\ are\ protected\ by\ one\ or\ more\ U.S.\ patents.\ Please\ see\ www.mathworks.com/patents\ for\ more\ information.$ 

### **Revision History**

| April 2011     | Online only | New for R2011a                                  |
|----------------|-------------|-------------------------------------------------|
| September 2011 | Online only | Revised for Version 2.1 (Release 2011b)         |
| March 2012     | Online only | Revised for Version 2.2 (Release 2012a)         |
| September 2012 | Online only | Revised for Version 2.3 (Release 2012b)         |
| March 2013     | Online only | Revised for Version 2.4 (Release 2013a)         |
| September 2013 | Online only | Revised for Version 2.5 (Release 2013b)         |
| March 2014     | Online only | Revised for Version 2.6 (Release 2014a)         |
| October 2014   | Online only | Revised for Version 2.7 (Release 2014b)         |
| March 2015     | Online only | Revised for Version 2.8 (Release 2015a)         |
| September 2015 | Online only | Revised for Version 3.0 (Release 2015b)         |
| October 2015   | Online only | Rereleased for Version 2.8.1 (Release 2015aSP1) |
| March 2016     | Online only | Revised for Version 3.1 (Release 2016a)         |
| September 2016 | Online only | Revised for Version 3.2 (Release 2016b)         |
| March 2017     | Online only | Revised for Version 3.3 (Release 2017a)         |
| September 2017 | Online only | Revised for Version 3.4 (Release 2017b)         |
| March 2018     | Online only | Revised for Version 4.0 (Release 2018a)         |
| September 2018 | Online only | Revised for Version 4.1 (Release 2018b)         |
| March 2019     | Online only | Revised for Version 4.2 (Release 2019a)         |
| September 2019 | Online only | Revised for Version 4.3 (Release 2019b)         |
| March 2020     | Online only | Revised for Version 5.0 (Release 2020a)         |
| September 2020 | Online only | Revised for Version 5.1 (Release 2020b)         |

# **Check Bug Reports for Issues and Fixes**

Software is inherently complex and is not free of errors. The output of a code generator might contain bugs, some of which are not detected by a compiler. MathWorks reports critical known bugs brought to its attention on its Bug Report system at www.mathworks.com/support/bugreports/. In the search bar, type the phrase "Incorrect Code Generation" to obtain a report of known bugs that produce code that might compile and execute, but still produce wrong answers. To save a search, click Save Search.

The bug reports are an integral part of the documentation for each release. Examine periodically all bug reports for a release, as such reports may identify inconsistencies between the actual behavior of a release you are using and the behavior described in this documentation.

In addition to reviewing bug reports, you should implement a verification and validation strategy to identify potential bugs in your design, code, and tools.

# Contents

| TLAB Coder Product Description                          |
|---------------------------------------------------------|
| ut MATLAB Coder                                         |
| When to Use MATLAB Coder                                |
| What You Can Do with the Project Interface              |
| When to Use the Command Line (codegen function)         |
| e Generation for Embedded Software Applications         |
| e Generation for Fixed-Point Algorithms                 |
| alling Prerequisite Products                            |
| ated Products                                           |
| ing Up the C or C++ Compiler                            |
| ected Background                                        |
| e Generation Workflow                                   |
| See Also                                                |
| it Type Specification for Code Generation               |
| erences in Appearance of Generated Code and MATLAB Code |
| Mapping MATLAB Functions to C/C++ Functions             |
| Representation of Function Outputs                      |
| Constant Values are Removed in Generated Code           |
| Accessing Matrix Elements                               |
| Math Operations and Other Function Calls                |
| Local Variables in Generated Code                       |
| Cell Arrays in Generated Code                           |
| Initialize and Terminate Functions                      |
|                                                         |
| Tuto                                                    |

|            | Generate C Code for the MATLAB Function                                                                                                    | 2-4<br>2-14<br>2-15                           |
|------------|----------------------------------------------------------------------------------------------------|-----------------------------------------------|
|            | Generate C Code at the Command Line                                                                                                    | 2-17                                          |
|            | Tutorial Files                                                                                                    | 2-17                                          |
|            | Generate C Code for the MATLAB Function                                                                                                    | 2-19                                          |
|            | Generate C Code for Variable-Size Inputs                                                                                                    | 2-23                                          |
|            | Next Steps                                                                                                    | 2-24                                          |
|            | Accelerate MATLAB Algorithm by Generating MEX Function                                                                                                    | 2-26                                          |
|            | Tutorial Files                                                                                                    | 2-26                                          |
|            | Generate MEX Function for the MATLAB Function                                                                                                    | 2-28                                          |
|            | Generate MEX Function for Variable-Size Inputs                                                                                                    | 2-31                                          |
|            | Next Steps                                                                                                    | 2-33                                          |
|            | Hello World                                                                                                    | 2-34                                          |
|            | Averaging Filter                                                                                                    | 2-35                                          |
|            | Best Practices for Working with MATLAB Co                                                                                                    | oder                                          |
| 3          | Best Practices for Working with MATLAB Co                                                                                                    | <u>oder</u>                                   |
| 3          | Best Practices for Working with MATLAB Consequence of the Composition Options for codegen                                                                                                    | oder<br>3-2                                   |
| 3          | Recommended Compilation Options for codegenc Generate Code Only                                                                                                    | 3-2<br>3-2                                    |
| <b>3</b> [ | Recommended Compilation Options for codegen                                                                                                    | 3-2                                           |
| 3          | Recommended Compilation Options for codegenc Generate Code Only                                                                                                    | 3-2<br>3-2                                    |
| <b>3</b> [ | Recommended Compilation Options for codegen -c Generate Code Onlyreport Generate Code Generation Report                                                                                                    | 3-2<br>3-2<br>3-2<br>3-3                      |
| <b>3</b> [ | Recommended Compilation Options for codegen -c Generate Code Onlyreport Generate Code Generation Report  Testing MEX Functions in MATLAB  Comparing C Code and MATLAB Code Using Tiling in the MATLAB Editor                                                                   | 3-2<br>3-2<br>3-2<br>3-3                      |
| <b>3</b> [ | Recommended Compilation Options for codegen -c Generate Code Only -report Generate Code Generation Report  Testing MEX Functions in MATLAB  Comparing C Code and MATLAB Code Using Tiling in the MATLAB Editor                                                                 | 3-2<br>3-2<br>3-2<br>3-3                      |
| <b>3</b> [ | Recommended Compilation Options for codegen -c Generate Code Only -report Generate Code Generation Report  Testing MEX Functions in MATLAB  Comparing C Code and MATLAB Code Using Tiling in the MATLAB Editor  Using Build Scripts                                            | 3-2<br>3-2<br>3-2<br>3-3<br>3-4<br>3-5        |
| <b>3</b> [ | Recommended Compilation Options for codegen -c Generate Code Only -report Generate Code Generation Report  Testing MEX Functions in MATLAB  Comparing C Code and MATLAB Code Using Tiling in the MATLAB Editor  Using Build Scripts  Check Code Using the MATLAB Code Analyzer | 3-2<br>3-2<br>3-3<br>3-3<br>3-4<br>3-5<br>3-6 |

# **Product Overview**

- "MATLAB Coder Product Description" on page 1-2
- "About MATLAB Coder" on page 1-3
- "Code Generation for Embedded Software Applications" on page 1-4
- "Code Generation for Fixed-Point Algorithms" on page 1-5
- "Installing Prerequisite Products" on page 1-6
- "Related Products" on page 1-7
- "Setting Up the C or C++ Compiler" on page 1-8
- "Expected Background" on page 1-9
- "Code Generation Workflow" on page 1-10
- "Input Type Specification for Code Generation" on page 1-11
- "Differences in Appearance of Generated Code and MATLAB Code" on page 1-14

# **MATLAB Coder Product Description**

### Generate C and C++ code from MATLAB code

MATLAB Coder generates C and C++ code from MATLAB code for a variety of hardware platforms, from desktop systems to embedded hardware. It supports most of the MATLAB language and a wide range of toolboxes. You can integrate the generated code into your projects as source code, static libraries, or dynamic libraries. The generated code is readable and portable. You can combine it with key parts of your existing C and C++ code and libraries. You can also package the generated code as a MEX-function for use in MATLAB.

When used with Embedded Coder®, MATLAB Coder provides code customizations, target-specific optimizations, code traceability, and software-in-the-loop (SIL) and processor-in-the-loop (PIL) verification.

To deploy MATLAB programs as standalone applications, use MATLAB Compiler  $^{\text{\tiny TM}}$ . To generate software components for integration with other programming languages, use MATLAB Compiler SDK  $^{\text{\tiny TM}}$ .

# **About MATLAB Coder**

### When to Use MATLAB Coder

Use MATLAB Coder to:

- Generate readable, efficient, standalone C/C++ code from MATLAB code.
- Generate MEX functions from MATLAB code to:
  - · Accelerate your MATLAB algorithms.
  - Verify generated C code within MATLAB.
- Integrate custom C/C++ code into MATLAB.

# What You Can Do with the Project Interface

- · Specify the MATLAB files from which you want to generate code
- · Specify the data types for the inputs to these MATLAB files
- Select an output type:
  - MEX function
  - C/C++ Static Library
  - C/C++ Dynamic Library
  - C/C++ Executable
- Configure build settings to customize your environment for code generation
- Open the code generation report to view build status, generated code, and compile-time information for the variables and expressions in your MATLAB code

### See Also

- "Set Up a MATLAB Coder Project"
- "Generate C Code by Using the MATLAB Coder App" on page 2-2

# When to Use the Command Line (codegen function)

Use the command line if you use build scripts to specify input parameter types and code generation options.

### See Also

- The codegen function reference page
- "Generate C Code at the Command Line" on page 2-17
- "Accelerate MATLAB Algorithm by Generating MEX Function" on page 2-26

# **Code Generation for Embedded Software Applications**

The Embedded Coder product extends the MATLAB Coder product with features that you can use for embedded software development. With the Embedded Coder product, you can generate code that has the clarity and efficiency of professional handwritten code. For example, you can:

- Generate code that is compact and executes efficiently for embedded systems.
- Customize the appearance of the generated code.
- Optimize generated code for a specific target environment.
- Integrate existing applications, functions, and data.
- Enable tracing, reporting, and testing options that facilitate code verification activities.

# **Code Generation for Fixed-Point Algorithms**

Using the Fixed-Point Designer product, you can generate:

- MEX functions to accelerate fixed-point algorithms.
- Fixed-point code that provides a bit-wise match to MEX function results.

# **Installing Prerequisite Products**

To generate C and C++ code using MATLAB Coder, you must install the following products:

• MATLAB

**Note** If MATLAB is installed on a path that contains non 7-bit ASCII characters, such as Japanese characters, MATLAB Coder might not work because it cannot locate code generation library functions.

- MATLAB Coder
- C or C++ compiler

MATLAB Coder automatically locates and uses a supported installed compiler. For the current list of supported compilers, see Supported and Compatible Compilers on the MathWorks® website.

You can use mex -setup to change the default compiler. See "Change Default Compiler".

For instructions on installing MathWorks products, see the MATLAB installation documentation for your platform. If you have installed MATLAB and want to check which other MathWorks products are installed, enter ver in the MATLAB Command Window.

# **Related Products**

- Embedded Coder
- Simulink® Coder

# Setting Up the C or C++ Compiler

MATLAB Coder automatically locates and uses a supported installed compiler. For the current list of supported compilers, see Supported and Compatible Compilers on the MathWorks website.

You can use mex -setup to change the default compiler. See "Change Default Compiler". If you generate C++ code, see "Choose a C++ Compiler".

# **Expected Background**

You should be familiar with:

- MATLAB software
- MEX functions
- C/C++ programming concepts

To generate C code on embedded targets, you should also be familiar with how to re-compile the generated code in the target environment.

To integrate the generated code into external applications, you should be familiar with the C/C++ compilation and linking process.

# **Code Generation Workflow**

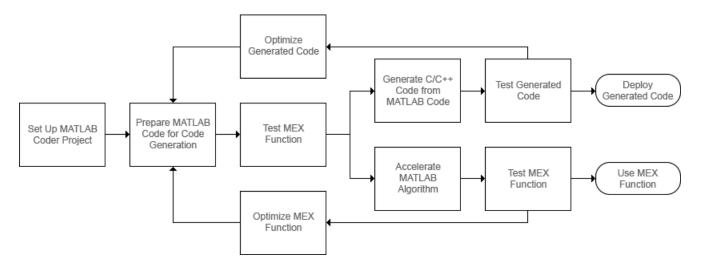

# **See Also**

- "Set Up a MATLAB Coder Project"
- "Workflow for Preparing MATLAB Code for Code Generation"
- "Workflow for Testing MEX Functions in MATLAB"
- "Code Generation Workflow"
- "Workflow for Accelerating MATLAB Algorithms"
- "Optimization Strategies"
- "Accelerate MATLAB Algorithms"

# Input Type Specification for Code Generation

C/C++ and MATLAB handle variables differently. Some of these differences that affect the code generation workflow are:

- C/C++ source code includes type declarations for all variables. The C/C++ compiler uses these declarations to determine the types of all variables at compile time. MATLAB code does not include explicit type declarations. The MATLAB execution engine determines the types of variables at run time.
- In C/C++, the memory for arrays can be either statically declared at compile time (fixed size arrays), or dynamically allocated at run time (variable-size arrays). All MATLAB arrays use dynamically allocated memory and are of variable size.

To allow the generation of C/C++ code with specific types, you must specify the properties (class, size, and complexity) of all input variables to the MATLAB entry-point functions during C/C++ or MEX code generation. An entry-point function is a top-level MATLAB function from which you generate code. The code generator uses these input properties to determine the properties of all variables in the generated code. Different input type specifications can cause the same MATLAB code to produce different versions of the generated code.

If you generate code by using the codegen command, you use the -args option to specify the input types. If you generate code by using the MATLAB Coder app, you specify the input types in the **Define Input Types** page.

To see how input type specification affects the generated code, consider a simple MATLAB function myMultiply that multiplies two quantities a and b and returns the value of the product.

```
function y = myMultiply(a,b)
y = a*b;
end
```

Generate static C library code for three different type specifications for the input arguments a and b. In each case, inspect the generated code.

• Specify a and b as real double scalars. To generate code for these inputs, run these commands:

```
a = 1;
codegen -config:lib myMultiply -args {a,a}
The generated C source file myMultiply.c contains the C function:
double myMultiply(double a, double b)
{
   return a * b;
}
```

Specify a and b as real double 5-by-5 matrices. To generate code for these inputs, run these
commands:

```
a = zeros(5,5);
codegen -config:lib myMultiply -args {a,a}
The generated C source file myMultiply.c contains the C function:
void myMultiply(const double a[25], const double b[25], double y[25])
{
```

```
int i;
int i1;
double d;
int i2;
for (i = 0; i < 5; i++) {
   for (i1 = 0; i1 < 5; i1++) {
      d = 0.0;
      for (i2 = 0; i2 < 5; i2++) {
         d += a[i + 5 * i2] * b[i2 + 5 * i1];
      }
      y[i + 5 * i1] = d;
   }
}</pre>
```

const double a[25] and const double b[25] correspond to the inputs a and b in the MATLAB code. The size of the one-dimensional arrays a and b in the C code is 25, which is equal to the total number of elements in example input arrays that you used when you called the codegen function.

The C function has one more argument: the one-dimensional array y of size 25. It uses this array to return the output of the function.

You can also generate code that has the same array dimensions as the MATLAB code. See "Generate Code That Uses N-Dimensional Indexing".

• Finally, you generate code for myMultiply that can accept input arrays of many different sizes. To specify variable-size inputs, you can use the coder.typeof function.coder.typeof(A,B,1) specifies a variable-size input with the same class and complexity as A and upper bounds given by the corresponding element of the size vector B.

Specify a and b as real double arrays that are of variable-size, with a maximum size of 10 on either dimension. To generate code, run these commands:

```
a = coder.typeof(1,[10 10],1);
codegen -config:lib myMultiply -args {a,a}
```

The signature of the generated C function is:

The arguments a\_data, b\_data, and y\_data correspond to the input arguments x and b and the output argument y in the original MATLAB function. The C function now accepts three additional arguments, a\_size, b\_size, and y\_size, that specify the sizes of a\_data, b\_data, and y\_data at run time.

### See Also

codegen | coder.typeof

### More About

- "Specify Properties of Entry-Point Function Inputs"
- "Generate C Code by Using the MATLAB Coder App" on page 2-2

- "Generate C Code at the Command Line" on page 2-17
- "Generate Code That Uses N-Dimensional Indexing"

# Differences in Appearance of Generated Code and MATLAB Code

MATLAB Coder translates and optimizes dynamically typed MATLAB code into statically typed C/C++. Statically typed languages require variable types to be explicitly declared and these types are determined at compile time. Certain changes and optimizations performed by the code generator enable the use of MATLAB data types and features in the generated code. For more information on data types and features supported for code generation, see "Data Definition" and "MATLAB Language Features Supported for C/C++ Code Generation".

These changes and optimizations cause the generated code to appear differently than the MATLAB code. The generated code might not map in a one-to-one manner with your MATLAB code due to any of the following:

- "Mapping MATLAB Functions to C/C++ Functions" on page 1-14
- "Representation of Function Outputs" on page 1-14
- "Constant Values are Removed in Generated Code" on page 1-15
- "Accessing Matrix Elements" on page 1-16
- "Math Operations and Other Function Calls" on page 1-16
- "Variable-Size Arrays" on page 1-16
- "Local Variables in Generated Code" on page 1-16
- "Cell Arrays in Generated Code" on page 1-16
- "Initialize and Terminate Functions" on page 1-16

**Note** Depending on your source code, these cases might occur slightly differently than how they are shown here.

# Mapping MATLAB Functions to C/C++ Functions

MATLAB Coder generates standalone C/C++ code and MEX code from MATLAB code. A single function in your MATLAB code might be translated into multiple functions in the generated code. Two or more functions in your MATLAB code might also become one function body in the generated code. This process is called function inlining. By default, the code generator uses internal heuristics to determine whether to inline your functions or not. For more information, see coder.inline and "Control Inlining to Fine-Tune Performance and Readability of Generated Code".

# **Representation of Function Outputs**

Outputs of a MATLAB function might become return values in C or might become pass-by-reference inputs. One scalar output in your MATLAB code is treated as a return value in the generated code.

• The function addOne has an input variable x and output variable y. For this example, x is of type double.

```
function y = add0ne(x)
y = x + 1;
end
```

The code generated for the snippet is shown here:

```
double addOne(double x)
{
   return x + 1.0;
}
```

The input to the function add0ne, x, is treated as a pass-by-value variable in the generated code. The output of the MATLAB function is returned by value in the generated code.

• For arrays, outputs might be passed-by-reference. The code snippet shown here uses a double input x and an array output y.

```
function y = addMat(x)
z = [1:100];
y = z + x;
end
```

The output variable y is translated into a pass-by-reference array variable in the generated code shown here:

```
void addMat(double x, double y[100])
{
  int i;
  for (i = 0; i < 100; i++) {
    y[i] = ((double)i + 1.0) + x;
  }
}</pre>
```

### **Constant Values are Removed in Generated Code**

Constant values in your code might not be preserved in generated code. These values might get removed to optimize the generated code. Constant folding removes the computations that might have been present in your MATLAB code and replaces the computations with the result instead. For more information, see "Constant Folding".

Consider this code snippet:

```
function y = removeConst
x = ones(10);
y = x + 1;
end
```

The code generator removes the constant matrix x to save memory and assigns the constant value as the result. The generated code looks like this code:

```
void removeConst(double y[100])
{
  int i;
  for (i = 0; i < 100; i++) {
    y[i] = 2.0;
  }
}</pre>
```

Unused inputs or constant inputs to nonentry-point functions in your MATLAB code are removed from the function bodies in the generated code.

Function specializations by the code generator can change the function to a version where the input type, size, complexity, or value might be customized for a particular invocation of the function. This is done to produce efficient C code at the expense of code duplication. For more information, see "Specialized Functions or Classes".

# **Accessing Matrix Elements**

In the preceding instance, accessing a matrix requires extra lines of code in C/C++. A 10-by-10 matrix is represented as an array of 100 double elements in the generated code. A for loop is used to access all the array elements in this case. C/C++ do not support many matrix operations, so the code generator converts the matrices and the operations on matrices to arrays and methods like for loops to access those arrays.

# **Math Operations and Other Function Calls**

The generated code might use standard C libraries to carry out the math operations or other functions in your MATLAB code. For a list of supported language functions, see "MATLAB Language Features Supported for C/C++ Code Generation".

# Variable-Size Arrays

For code generation, an array can be fixed-size or variable-size. Variable-size arrays might appear in different formats in the generated code. Code can be generated for a fixed-size array if the code generator can determine the size of the array. Code generation is also valid for a fixed-size array with an upper bound. Dynamically allocated arrays are also generated in certain cases. See "Code Generation for Variable-Size Arrays".

Code generation for fixed-size and variable-size arrays might yield the following variable declarations in the generated code:

### Local Variables in Generated Code

If your MATLAB code contains local variables that occupy a lot of memory, then in the generated code they might be declared as local variables, static local variables, or as variables in a struct that is passed into your entry-point function in your generated code. You can control this transformation by controlling the memory that is allocated for the generated code. See "Control Stack Space Usage".

# **Cell Arrays in Generated Code**

To implement cell arrays in generated code, the code generator might translate them as a struct, static array, or dynamic array. For more information, see "Code Generation for Cell Arrays".

### **Initialize and Terminate Functions**

The code generator might produce two housekeeping functions, initialize and terminate, if they are needed. You can find these functions in the **Generated Code** tab in the code generation report. The

initialize function initializes the state on which the generated C/C++ entry-point functions operate. The terminate function frees allocated memory and performs other cleanup operations. For more information, see "Use Generated Initialize and Terminate Functions"

# **See Also**

coder.inline

# **More About**

- "Generate C Code by Using the MATLAB Coder App" on page 2-2
- "Generate C Code at the Command Line" on page 2-17
- "Language, Function, and Object Support"
- "Optimization Strategies"

# **Tutorials**

- "Generate C Code by Using the MATLAB Coder App" on page 2-2
- "Generate C Code at the Command Line" on page 2-17
- "Accelerate MATLAB Algorithm by Generating MEX Function" on page 2-26
- "Hello World" on page 2-34
- "Averaging Filter" on page 2-35

# Generate C Code by Using the MATLAB Coder App

In this tutorial, you use the MATLAB Coder app to generate a static C library for a MATLAB function. You first generate C code that can accept only inputs that have fixed preassigned size. You then generate C code that can accept inputs of many different sizes.

You can also generate code at the MATLAB command line by using the codegen command. For a tutorial on this workflow, see "Generate C Code at the Command Line" on page 2-17.

The MATLAB Coder app is not supported in MATLAB Online  $^{\text{\tiny TM}}$ . To generate C/C++ code in MATLAB Online, use the codegen command.

### **Tutorial Files**

Copy the tutorial files from the folder <code>matlabroot</code>\help\toolbox\coder\examples\euclidean to a local working folder. Here, <code>matlabroot</code> is the MATLAB installation folder, for example, <code>C:\Program Files\MATLAB\R2019a</code>. To copy these files to your current folder, run this MATLAB command:

```
copyfile(fullfile(matlabroot, 'help', 'toolbox', 'coder', 'examples', 'euclidean'))
```

The local working folder cannot be a private folder or an @ folder. This tutorial uses the euclidean data.mat, euclidean.m, and test.m files.

- The MATLAB data file euclidean\_data.mat contains two pieces of data: a single point in three-dimensional Euclidean space and a set of several other points in three-dimensional Euclidean space. More specifically:
  - x is a 3-by-1 column vector that represents a point in three-dimensional Euclidean space.
  - cb is a 3-by-216 array. Each column in cb represents a point in three-dimensional Euclidean space.
- The MATLAB file euclidean.m contains the function euclidean that implements the *core algorithm* in this example. The function takes x and cb as inputs. It calculates the Euclidean distance between x and each point in cb and returns these quantities:
  - The column vector y\_min, which is equal to the column in cb that represents the point that is closest to x.
  - The column vector y\_max, which is equal to the column in cb that represents the point that is farthest from x.
  - The 2-dimensional vector idx that contains the column indices of the vectors y\_min and y\_max in cb.
  - The 2-dimensional vector distance that contains the calculated smallest and largest distances to x.

```
function [y_min,y_max,idx,distance] = euclidean(x,cb)
% Initialize minimum distance as distance to first element of cb
% Initialize maximum distance as distance to first element of cb
idx(1)=1;
idx(2)=1;

distance(1)=norm(x-cb(:,1));
distance(2)=norm(x-cb(:,1));
```

```
% Find the vector in cb with minimum distance to x
% Find the vector in cb with maximum distance to x
for index=2:size(cb,2)
    d=norm(x-cb(:,index));
    if d < distance(1)</pre>
        distance(1)=d;
        idx(1)=index;
    end
    if d > distance(2)
        distance(2)=d:
        idx(2)=index;
    end
end
% Output the minimum and maximum distance vectors
y_min=cb(:,idx(1));
y \max=cb(:,idx(2));
end
```

• The MATLAB script test.m loads the data file euclidean\_data.mat into the workspace. It then calls the function euclidean to calculate y\_min, y\_max, idx, and distance. The script then displays the calculated quantities at the command line.

Loading euclidean\_data.mat is the preprocessing step that is executed before calling the core algorithm. Displaying the results is the post-processing step.

```
% Load test data
load euclidean_data.mat

% Determine closest and farthest points and corresponding distances
[y_min,y_max,idx,distance] = euclidean(x,cb);

% Display output for the closest point
disp('Coordinates of the closest point are: ');
disp(num2str(y_min'));
disp(['Index of the closest point is ', num2str(idx(1))]);
disp(['Distance to the closest point is ', num2str(distance(1))]);
disp(newline);

% Display output for the farthest point
disp('Coordinates of the farthest point are: ');
disp(num2str(y_max'));
disp(['Index of the farthest point is ', num2str(idx(2))]);
disp(['Distance to the farthest point is ', num2str(distance(2))]);
```

**Tip** You can generate code from MATLAB functions by using MATLAB Coder. Code generation from MATLAB scripts is not supported.

Use test scripts to separate the pre- and post-processing steps from the function implementing the core algorithm. This practice enables you to easily reuse your algorithm. You generate code for the MATLAB function that implements the core algorithm. You do not generate code for the test script.

### Generate C Code for the MATLAB Function

### **Run the Original MATLAB Code**

Run the test script test.m in MATLAB. The output displays y, idx, and distance.

#### Make the MATLAB Code Suitable for Code Generation

The Code Analyzer in the MATLAB Editor continuously checks your code as you enter it. It reports issues and recommends modifications to maximize performance and maintainability.

- Open euclidean.m in the MATLAB Editor. The Code Analyzer message indicator in the top right corner of the MATLAB Editor is green. The analyzer did not detect errors, warnings, or opportunities for improvement in the code.
- 2 After the function declaration, add the %#codegen directive:

```
function [y,idx,distance] = euclidean(x,cb) %#codegen
```

The **%#codegen** directive prompts the Code Analyzer to identify warnings and errors specific to code generation.

The Code Analyzer message indicator becomes red, indicating that it has detected code generation issues.

```
1
      function [y min,y max,idx,distance] = euclidean(x,cb) %#codegen
 2
      oxdot \mathbb R Initialize minimum distance as distance to first element of cb
        % Initialize maximum distance as distance to first element of cb
 3
 4 -
        idx(1)=1;
 5 -
        idx(2)=1;
 6
 7 -
        distance(1) = norm(x-cb(:,1));
 8 -
        distance(2) = norm(x-cb(:,1));
 9
10
        % Find the vector in cb with minimum distance to x
        % Find the vector in cb with maximum distance to x
11
```

To view the warning messages, move your cursor to the underlined code fragments. The warnings indicate that code generation requires the variables idx and distance to be fully defined before subscripting them. These warnings appear because the code generator must determine the sizes of these variables at their first appearance in the code. To fix this issue, use the ones function to simultaneously allocate and initialize these arrays.

```
% Initialize minimum distance as distance to first element of cb % Initialize maximum distance as distance to first element of cb
```

```
idx = ones(1,2);
distance = ones(1,2)*norm(x-cb(:,1));
```

The Code Analyzer message indicator becomes green again, indicating that it does not detect any more code generation issues.

```
1
     function [y min,y max,idx,distance] = euclidean(x,cb) %#codegen
2
     oxdot \mathbb R Initialize minimum distance as distance to first element of cb
      % Initialize maximum distance as distance to first element of cb
3
       idx = ones(1,2);
4
5
      distance = ones(1,2)*norm(x-cb(:,1));
6
7
8
       % Find the vector in cb with minimum distance to x
       % Find the vector in cb with maximum distance to x
9
```

For more information about using the Code Analyzer, see "Check Code for Errors and Warnings".

**4** Save the file.

You are now ready to compile your code by using the MATLAB Coder app. Here, compilation refers to the generation of C/C++ code from your MATLAB code.

**Note** Compilation of MATLAB code refers to the generation of C/C++ code from the MATLAB code. In other contexts, the term compilation could refer to the action of a C/C++ compiler.

### Open the MATLAB Coder App and Select Source Files

- On the MATLAB toolstrip **Apps** tab, under **Code Generation**, click the MATLAB Coder app icon. The app opens the **Select Source Files** page.
- In the **Select Source Files** page, enter or select the name of the entry-point function euclidean. An entry-point function is a top-level MATLAB function from which you generate code. The app creates a project with the default name euclidean.prj in the current folder.

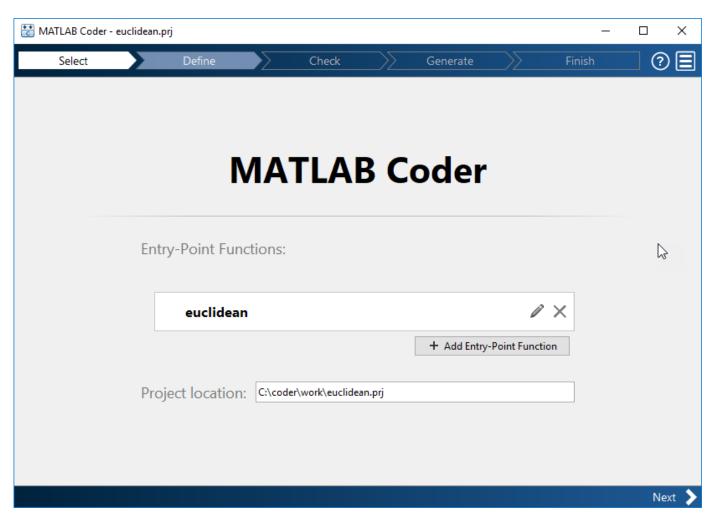

3 Click **Next** to go to the **Define Input Types** step. The app runs the Code Analyzer (that you already ran in the previous step) and the Code Generation Readiness Tool on the entry-point function. The Code Generation Readiness Tool screens the MATLAB code for features and functions that are not supported for code generation. If the app identifies issues, it opens the **Review Code Generation Readiness** page where you can review and fix issues. In this example, because the app does not detect issues, it opens the **Define Input Types** page. For more information, see "Code Generation Readiness Tool".

**Note** The Code Analyzer and the Code Generation Readiness Tool might not detect all code generation issues. After eliminating the errors or warnings that these two tools detect, generate code with MATLAB Coder to determine if your MATLAB code has other compliance issues.

Certain MATLAB built-in functions and toolbox functions, classes, and System objects that are supported for C/C++ code generation have specific code generation limitations. These limitations and related usage notes are listed in the **Extended Capabilities** sections of their corresponding reference pages. For more information, see "Functions and Objects Supported for C/C++ Code Generation".

### **Define Input Types**

Because C uses static typing, the code generator must determine the class, size, and complexity of all variables in the MATLAB files at code generation time, also known as *compile time*. Therefore, you must specify the properties of all entry-point function inputs. To specify input properties, you can:

- Instruct the app to automatically determine input properties by providing a script that calls the entry-point functions with sample inputs.
- · Specify properties directly.

In this example, to define the properties of the inputs x and cb, specify the test file test.m that the code generator can use to define types automatically:

- Enter or select the test file test.m.
- 2 Click Autodefine Input Types.

The test file, test.m, calls the entry-point function, euclidean, with the expected input types. The app determines that the input x is double(3x1) and the input cb is double(3x216).

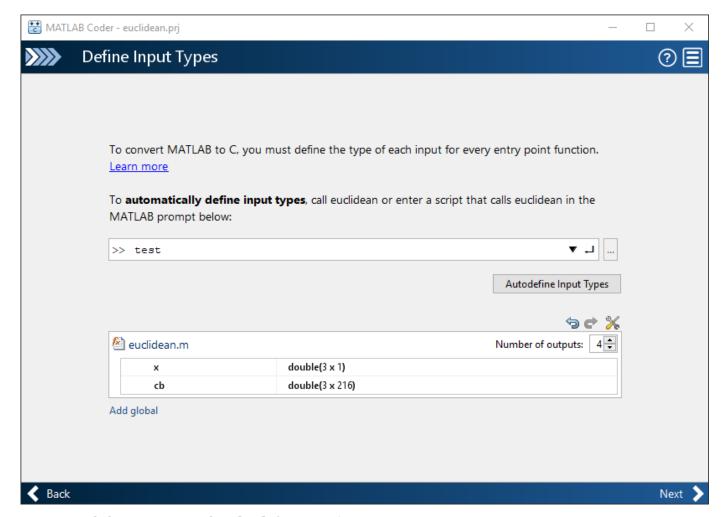

3 Click **Next** to go to the **Check for Run-Time Issues** step.

### **Check for Run-Time Issues**

The **Check for Run-Time Issues** step generates a MEX file from your entry-point functions, runs the MEX function, and reports issues. A MEX function is generated code that can be called from inside MATLAB. It is a best practice to perform this step because you can detect and fix run-time errors that are harder to diagnose in the generated C code. By default, the MEX function includes memory integrity checks. These checks perform array bounds and dimension checking. The checks detect violations of memory integrity in code generated for MATLAB functions. For more information, see "Control Run-Time Checks".

To convert MATLAB code to efficient C/C++ source code, the code generator introduces optimizations that, in certain situations, cause the generated code to behave differently than the original source code. See "Differences Between Generated Code and MATLAB Code".

- To open the **Check for Run-Time Issues** dialog box, click the **Check for Issues** arrow
- In the **Check for Run-Time Issues** dialog box, specify a test file or enter code that calls the entry-point function with example inputs. For this example, use the test file test that you used to define the input types.
- 3 Click Check for Issues.

The app generates a MEX function. It runs the test script test replacing calls to euclidean with calls to the generated MEX. If the app detects issues during the MEX function generation or execution, it provides warning and error messages. Click these messages to navigate to the problematic code and fix the issue. In this example, the app does not detect issues.

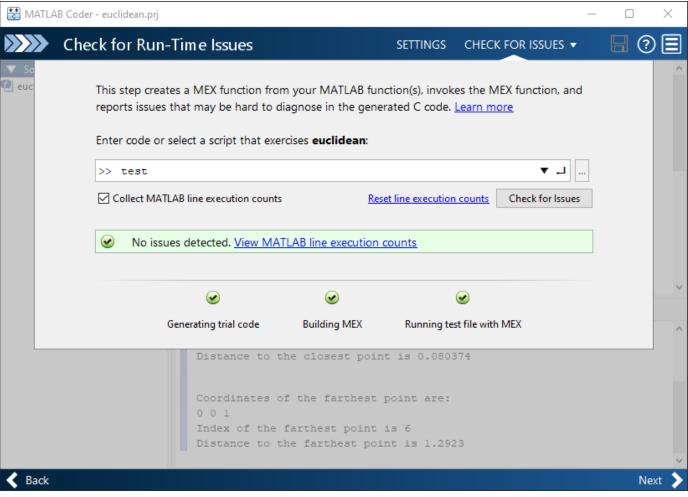

By default, the app collects line execution counts. These counts help you to see how well the test file test.m exercised the euclidean function. To view line execution counts, click View MATLAB line execution counts. The app editor displays a color-coded bar to the left of the code. To extend the color highlighting over the code and to see line execution counts, place your cursor over the bar.

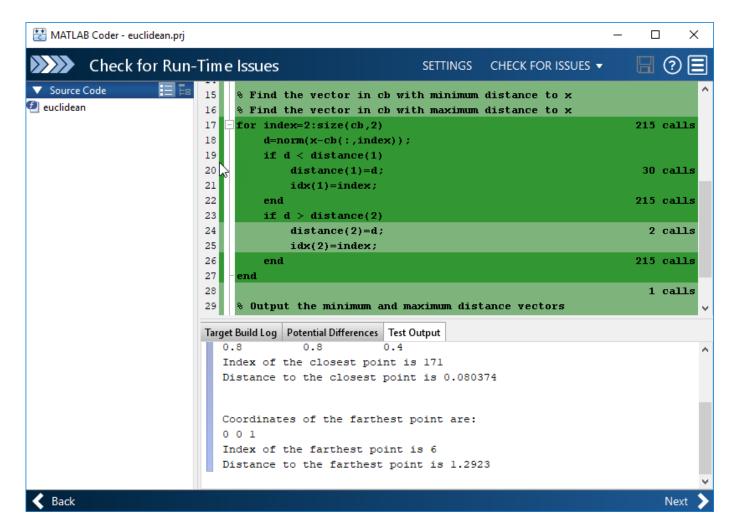

A particular shade of green indicates that the line execution count for this code falls in a certain range. In this case, the for-loop executes 215 times. For information about how to interpret line execution counts and turn off collection of the counts, see "Collect and View Line Execution Counts for Your MATLAB Code".

5 Click **Next** to go to the **Generate Code** step.

**Note** Before generating standalone C/C++ code from your MATLAB code, generate a MEX function. Run the generated MEX function and make sure it has the same run-time behavior as your MATLAB function. If the generated MEX function produces answers that are different from MATLAB, or produces an error, you must fix these issues before proceeding to standalone code generation. Otherwise, the standalone code that you generate might be unreliable and have undefined behavior.

### **Generate C Code**

- To open the **Generate** dialog box, click the **Generate** arrow
- In the **Generate** dialog box, set **Build type** to Static Library (.lib) and **Language** to C. Use the default values for the other project build configuration settings.

Instead of generating a C static library, you can choose to generate a MEX function or other C/C ++ build types. Different project settings are available for the MEX and C/C++ build types. When you switch between MEX and C/C++ code generation, verify the settings that you choose.

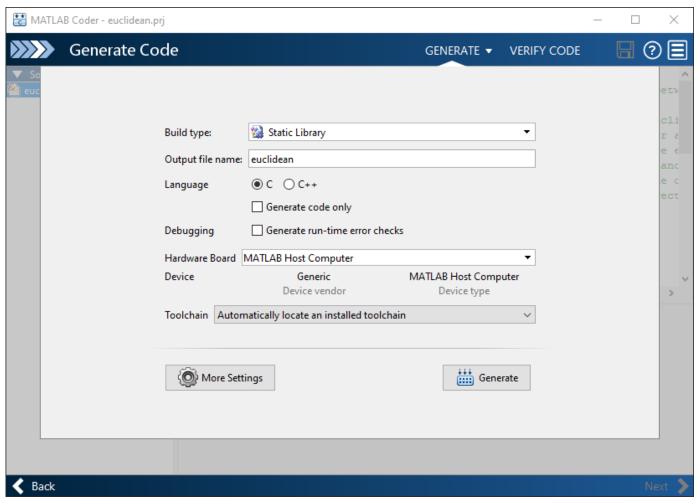

### 3 Click Generate.

MATLAB Coder generates a standalone C static library euclidean in the <code>work\codegen\lib\euclidean.work</code> is the folder that contains your tutorial files. The MATLAB Coder app indicates that code generation succeeded. It displays the source MATLAB files and generated output files on the left side of the page. On the <code>Variables</code> tab, it displays information about the MATLAB source variables. On the <code>Target Build Log</code> tab, it displays the build log, including C/C++ compiler warnings and errors. By default, in the code window, the app displays the C source code file, <code>euclidean.c</code>. To view a different file, in the <code>Source Code</code> or <code>Output Files</code> pane, click the file name.

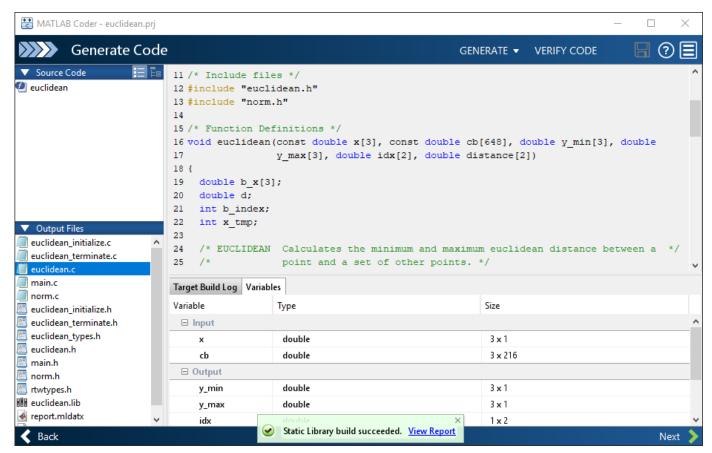

- 4 Click **View Report** to view the report in the Report Viewer. If the code generator detects errors or warnings during code generation, the report describes the issues and provides links to the problematic MATLAB code. For more information, see "Code Generation Reports".
- 5 Click **Next** to open the **Finish Workflow** page.

### **Review the Finish Workflow Page**

The **Finish Workflow** page indicates that code generation succeeded. It provides a project summary and links to generated output.

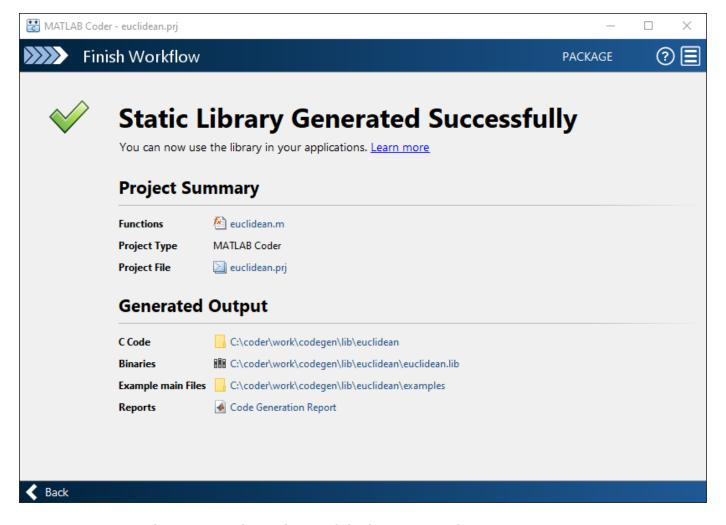

#### Compare the Generated C Code to Original MATLAB Code

To compare your generated C code to the original MATLAB code, open the C file, euclidean.c, and the euclidean.m file in the MATLAB Editor.

Important information about the generated C code:

• The function signature is:

```
void euclidean(const double x[3], const double cb[648], double y_min[3], double y_max[3], double idx[2], double distance[2])
```

const double x[3] corresponds to the input x in your MATLAB code. The size of x is 3, which corresponds to the total size  $(3 \times 1)$  of the example input that you used when you generated code from your MATLAB code.

const double cb[648] corresponds to the input cb in your MATLAB code. The size of cb is 648, which corresponds to the total size (3 x 216) of the example input that you used when you generated code from your MATLAB code. In this case, the generated code uses a one-dimensional array to represent a two-dimensional array in the MATLAB code.

The generated code has four additional input arguments: the arrays y\_min, y\_max, idx, and distance. These arrays are used to return the output values. They correspond to the output arguments y\_min, y\_max, idx, and distance in the original MATLAB code.

• The code generator preserves your function name and comments. When possible, the code generator preserves your variable names.

**Note** If a variable in your MATLAB code is set to a constant value, it does not appear as a variable in the generated C code. Instead, the generated C code contains the actual value of the variable.

With Embedded Coder, you can interactively trace between MATLAB code and generated C/C++ code. See "Interactively Trace Between MATLAB Code and Generated C/C++ Code" (Embedded Coder).

## **Generate C Code for Variable-Size Inputs**

The C function that you generated for euclidean.m can accept only inputs that have the same size as the sample inputs that you specified during code generation. However, the input arrays to the corresponding MATLAB function can be of any size. In this part of the tutorial, you generate C code from euclidean.m that accepts variable-size inputs.

Suppose that you want the dimensions of x and cb in the generated C code to have these properties:

- The first dimension of both x and cb can vary in size up to 3.
- The second dimension of x is fixed and has the value 1.
- The second dimension of cb can vary in size up to 216.

To specify these input properties:

- In the **Define Input Types** step, enter the test file test.m and click **Autodefine Input Types** as before. The test file calls the entry-point function, euclidean.m, with the expected input types. The app determines that the input x is double(3x1) and the input x is double(3x216). These types specify fixed-size inputs.
- Click the input type specifications and edit them. You can specify variable size, up to a specified limit, by using the: prefix. For example,: 3 implies that the corresponding dimension can vary in size up to 3. Change the types to double(:3 x 1) for x and double(:3 x :216) for cb.

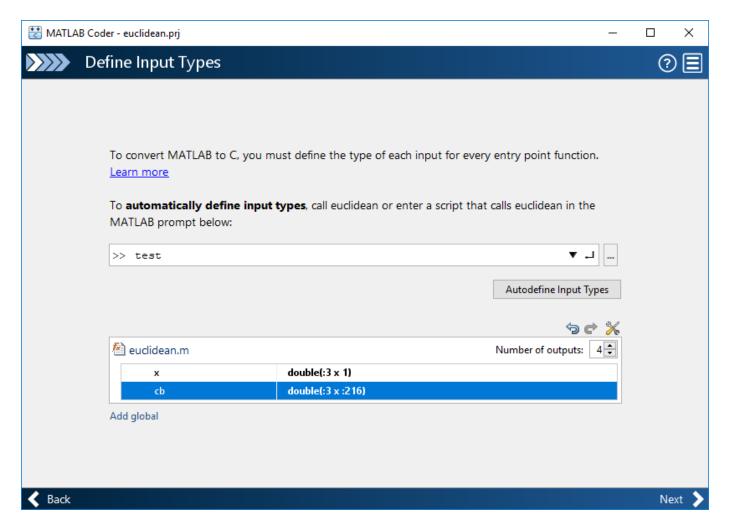

You can now generate code by following the same steps as before. The function signature for the generated C code in euclidean.c now reads:

The arguments x\_data, cb\_data, y\_min\_data, and y\_max\_data correspond to the input arguments x and cb and the output arguments y\_min and y\_max in the original MATLAB function. The C function now accepts four additional input arguments x\_size, cb\_size, y\_min\_size, and y max size that specify the sizes of x data, cb data, y min data, and y max data at run time.

## **Next Steps**

| Goal                                                                                                    | More Information                                            |
|----------------------------------------------------------------------------------------------------|-------------------------------------------------------------|
| Learn about code generation support for MATLAB built-in functions and toolbox functions, classes, and System objects | "Functions and Objects Supported for C/C++ Code Generation" |

| Goal                                                                                      | More Information                                                                    |  |  |
|-------------------------------------------------------------------------------------------|-------------------------------------------------------------------------------------|--|--|
| Generate C++ code                                                                         | "C++ Code Generation"                                                               |  |  |
| Generate and modify an example C main function and use it to build a C executable program | "Use an Example C Main in an Application"                                           |  |  |
| Package generated files into a compressed file                                            | "Package Code for Other Development<br>Environments"                                |  |  |
| Optimize the execution speed or memory usage of generated code                            | "Optimization Strategies"                                                           |  |  |
| Integrate your custom C/C++ code into the generated code                                  | "Call C/C++ Code from MATLAB Code"                                                  |  |  |
| Learn about the code generation report                                                    | "Code Generation Reports"                                                           |  |  |
|                                                                                           | "Interactively Trace Between MATLAB Code and Generated C/C++ Code" (Embedded Coder) |  |  |

## See Also

## Generate C Code at the Command Line

In this tutorial, you use the MATLAB Coder codegen command to generate a static C library for a MATLAB function. You first generate C code that can accept only inputs that have fixed preassigned size. You then generate C code that can accept inputs of many different sizes.

You can also generate code by using the MATLAB Coder app. For a tutorial on this workflow, see "Generate C Code by Using the MATLAB Coder App" on page 2-2.

## **Tutorial Files**

Copy the tutorial files from the folder matlabroot\help\toolbox\coder\examples\euclidean to a local working folder. Here, matlabroot is the MATLAB installation folder, for example, C:\Program Files\MATLAB\R2019a. To copy these files to your current folder, run this MATLAB command:

```
copyfile(fullfile(matlabroot, 'help', 'toolbox', 'coder', 'examples', 'euclidean'))
```

The local working folder cannot be a private folder or an @ folder. This tutorial uses the euclidean\_data.mat, euclidean.m, test.m, build\_lib\_fixed.m, and build lib variable.m files.

- The MATLAB data file euclidean\_data.mat contains two pieces of data: a single point in three-dimensional Euclidean space and a set of several other points in three-dimensional Euclidean space. More specifically:
  - x is a 3-by-1 column vector that represents a point in three-dimensional Euclidean space.
  - cb is a 3-by-216 array. Each column in cb represents a point in three-dimensional Euclidean space.
- The MATLAB file euclidean.m contains the function euclidean that implements the *core algorithm* in this example. The function takes x and cb as inputs. It calculates the Euclidean distance between x and each point in cb and returns these quantities:
  - The column vector y\_min, which is equal to the column in cb that represents the point that is closest to x.
  - The column vector y\_max, which is equal to the column in cb that represents the point that is farthest from x.
  - The 2-dimensional vector idx that contains the column indices of the vectors y\_min and y\_max in cb.
  - The 2-dimensional vector distance that contains the calculated smallest and largest distances to x.

```
function [y_min,y_max,idx,distance] = euclidean(x,cb)
% Initialize minimum distance as distance to first element of cb
% Initialize maximum distance as distance to first element of cb
idx(1)=1;
idx(2)=1;
distance(1)=norm(x-cb(:,1));
distance(2)=norm(x-cb(:,1));
% Find the vector in cb with minimum distance to x
```

```
% Find the vector in cb with maximum distance to x
for index=2:size(cb,2)
    d=norm(x-cb(:,index));
    if d < distance(1)
        distance(1)=d;
        idx(1)=index;
    end
    if d > distance(2)
        distance(2)=d;
        idx(2)=index;
    end
end

% Output the minimum and maximum distance vectors
y_min=cb(:,idx(1));
y_max=cb(:,idx(2));
```

end

• The MATLAB script test.m loads the data file euclidean\_data.mat into the workspace. It then calls the function euclidean to calculate y\_min, y\_max, idx, and distance. The script then displays the calculated quantities at the command line.

Loading euclidean\_data.mat is the preprocessing step that is executed before calling the core algorithm. Displaying the results is the post-processing step.

```
% Load test data
load euclidean_data.mat

% Determine closest and farthest points and corresponding distances
[y_min,y_max,idx,distance] = euclidean(x,cb);

% Display output for the closest point
disp('Coordinates of the closest point are: ');
disp(num2str(y_min'));
disp(['Index of the closest point is ', num2str(idx(1))]);
disp(['Distance to the closest point is ', num2str(distance(1))]);
disp(newline);

% Display output for the farthest point
disp('Coordinates of the farthest point are: ');
disp(num2str(y_max'));
disp(['Index of the farthest point is ', num2str(idx(2))]);
disp(['Distance to the farthest point is ', num2str(distance(2))]);
```

• The build scripts build\_lib\_fixed.m and build\_lib\_variable.m contain commands for generating static C libraries from your MATLAB code that accept fixed-size and variable-size inputs, respectively. The contents of these scripts are shown later in the tutorial, when you generate the C code.

**Tip** You can generate code from MATLAB functions by using MATLAB Coder. Code generation from MATLAB scripts is not supported.

Use test scripts to separate the pre- and post-processing steps from the function implementing the core algorithm. This practice enables you to easily reuse your algorithm. You generate code for the MATLAB function that implements the core algorithm. You do not generate code for the test script.

## Generate C Code for the MATLAB Function

#### **Run the Original MATLAB Code**

Run the test script test.m in MATLAB. The output displays y, idx, and distance.

#### Make the MATLAB Code Suitable for Code Generation

To make your MATLAB code suitable for code generation, you use the Code Analyzer and the Code Generation Readiness Tool. The Code Analyzer in the MATLAB Editor continuously checks your code as you enter it. It reports issues and recommends modifications to maximize performance and maintainability. The Code Generation Readiness Tool screens the MATLAB code for features and functions that are not supported for code generation.

Certain MATLAB built-in functions and toolbox functions, classes, and System objects that are supported for C/C++ code generation have specific code generation limitations. These limitations and related usage notes are listed in the **Extended Capabilities** sections of their corresponding reference pages. For more information, see "Functions and Objects Supported for C/C++ Code Generation".

- Open euclidean.m in the MATLAB Editor. The Code Analyzer message indicator in the top right corner of the MATLAB Editor is green. The analyzer did not detect errors, warnings, or opportunities for improvement in the code.
- **2** After the function declaration, add the %#codegen directive:

```
function [y,idx,distance] = euclidean(x,cb) %#codegen
```

The **%#codegen** directive prompts the Code Analyzer to identify warnings and errors specific to code generation.

The Code Analyzer message indicator becomes red, indicating that it has detected code generation issues.

```
1
      function [y_min,y_max,idx,distance] = euclidean(x,cb) %#codegen
 2
      oxdot \mathbb R Initialize minimum distance as distance to first element of cb
 3
        % Initialize maximum distance as distance to first element of cb
 4 -
        idx(1)=1;
 5
        idx(2)=1;
 6
 7
        distance(1) = norm(x-cb(:,1));
 8 -
        distance(2) = norm(x-cb(:,1));
 9
10
        % Find the vector in cb with minimum distance to x
11
        % Find the vector in cb with maximum distance to x
```

3 To view the warning messages, move your cursor to the underlined code fragments. The warnings indicate that code generation requires the variables idx and distance to be fully defined before subscripting them. These warnings appear because the code generator must determine the sizes of these variables at their first appearance in the code. To fix this issue, use the ones function to simultaneously allocate and initialize these arrays.

```
% Initialize minimum distance as distance to first element of cb
% Initialize maximum distance as distance to first element of cb
idx = ones(1,2);
distance = ones(1,2)*norm(x-cb(:,1));
```

The Code Analyzer message indicator becomes green again, indicating that it does not detect any more code generation issues.

```
1
     function [y min,y max,idx,distance] = euclidean(x,cb) %#codegen
2
     oxdot \mathbb R Initialize minimum distance as distance to first element of cb
      % Initialize maximum distance as distance to first element of cb
3
       idx = ones(1,2);
4
5
6
      distance = ones(1,2)*norm(x-cb(:,1));
7
8
       % Find the vector in cb with minimum distance to {f x}
9
        Find the vector in cb with maximum distance to x
```

For more information about using the Code Analyzer, see "Check Code for Errors and Warnings".

- **4** Save the file.
- To run the Code Generation Readiness Tool, call the coder.screener function from the MATLAB command line.

```
coder.screener('euclidean')
```

The tool does not detect any code generation issues for euclidean. For more information, see "Code Generation Readiness Tool".

The Code Generation Readiness Tool is not supported in MATLAB Online.

**Note** The Code Analyzer and the Code Generation Readiness Tool might not detect all code generation issues. After eliminating the errors or warnings that these tools detect, generate code by using MATLAB Coder to determine if your MATLAB code has other compliance issues.

You are now ready to compile your code by using the MATLAB Coder app. Here, compilation refers to the generation of C/C++ code from your MATLAB code.

**Note** Compilation of MATLAB code refers to the generation of C/C++ code from the MATLAB code. In other contexts, the term compilation could refer to the action of a C/C++ compiler.

#### **Defining Input Types**

Because C uses static typing, the code generator must determine the class, size, and complexity of all variables in the MATLAB files at code generation time, also known as *compile time*. Therefore, when you generate code for the files, you must specify the properties of all input arguments to the entrypoint functions. An entry-point function is a top-level MATLAB function from which you generate code.

When you generate code by using the codegen command, use the -args option to specify sample input parameters to the entry-point functions. The code generator uses this information to determine the properties of the input arguments.

In the next step, you use the **codegen** command to generate a MEX file from your entry-point function **euclidean**.

#### **Check for Run-Time Issues**

You generate a MEX function from your entry-point function. A MEX function is generated code that can be called from inside MATLAB. You run the MEX function and check whether the generated MEX function and the original MATLAB function have the same functionality.

It is a best practice to perform this step because you can detect and fix run-time errors that are harder to diagnose in the generated C code. By default, the MEX function includes memory integrity checks. These checks perform array bounds and dimension checking. The checks detect violations of memory integrity in code generated for MATLAB functions. For more information, see "Control Run-Time Checks".

To convert MATLAB code to efficient C/C++ source code, the code generator introduces optimizations that, in certain situations, cause the generated code to behave differently than the original source code. See "Differences Between Generated Code and MATLAB Code".

1 Generate a MEX file for euclidean.m by using the codegen command. To verify the MEX function, run the test script test with calls to the MATLAB function euclidean replaced with calls to the generated MEX function.

```
codegen euclidean.m -args {x,cb} -test test
```

- By default, codegen generates a MEX function named euclidean mex in the current folder.
- You use the -args option to specify sample input parameters to the entry-point function euclidean. The code generator uses this information to determine the properties of the input arguments.
- You use the -test option to run the test file test.m. This option replaces the calls to euclidean in the test file with calls to euclidean\_mex.

## The output is:

This output matches the output that was generated by the original MATLAB function and verifies the MEX function. Now you are ready to generate standalone C code for euclidean.

**Note** Before generating standalone C/C++ code from your MATLAB code, generate a MEX function. Run the generated MEX function and make sure it has the same run-time behavior as your MATLAB function. If the generated MEX function produces answers that are different from MATLAB, or produces an error, you must fix these issues before proceeding to standalone code generation. Otherwise, the standalone code that you generate might be unreliable and have undefined behavior.

#### **Generate C Code**

The build script build\_lib\_fixed.m contains the commands that you use to generate code for euclidean.m.

```
% Load the test data
load euclidean_data.mat
% Generate code for euclidean.m with codegen. Use the test data as example input.
codegen -report -config:lib euclidean.m -args {x, cb}
```

#### Note that:

- codegen reads the file euclidean.m and translates the MATLAB code into C code.
- The -report option instructs codegen to generate a code generation report that you can use to debug code generation issues and verify that your MATLAB code is suitable for code generation.
- The -config:lib option instructs codegen to generate a static C library instead of generating the default MEX function.
- The -args option instructs codegen to generate code for euclidean.m using the class, size, and complexity of the sample input parameters x and cb.

Instead of generating a C static library, you can choose to generate a MEX function or other C/C++ build types by using suitable options with the codegen command. For more information on the various code generation options, see codegen.

**1** Run the build script.

MATLAB processes the build file and outputs the message:

```
Code generation successful: View report.
```

The code generator produces a standalone C static library euclidean in work\codegen\lib\euclidean. Here, work is the folder that contains your tutorial files.

2 To view the code generation report in the Report Viewer, click **View report**.

If the code generator detects errors or warnings during code generation, the report describes the issues and provides links to the problematic MATLAB code. See "Code Generation Reports".

**Tip** Use a build script to generate code at the command line. A build script automates a series of MATLAB commands that you perform repeatedly at the command line, saving you time and eliminating input errors.

## Compare the Generated C Code to Original MATLAB Code

To compare your generated C code to the original MATLAB code, open the C file, euclidean.c, and the euclidean.m file in the MATLAB Editor.

Important information about the generated C code:

• The function signature is:

void euclidean(const double x[3], const double cb[648], double y\_min[3], double y\_max[3], double idx[2], double distance[2])

const double x[3] corresponds to the input x in your MATLAB code. The size of x is 3, which corresponds to the total size  $(3 \times 1)$  of the example input you used when you generated code for your MATLAB code.

const double cb[648] corresponds to the input cb in your MATLAB code. The size of cb is 648, which corresponds to the total size (3 x 216) of the example input you used when you generated code for your MATLAB code. In this case, the generated code uses a one-dimensional array to represent a two-dimensional array in the MATLAB code.

The generated code has four additional input arguments: the arrays y\_min, y\_max, idx, and distance. These arrays are used to return the output values. They correspond to the output arguments y\_min, y\_max, idx, and distance in the original MATLAB code.

• The code generator preserves your function name and comments. When possible, the code generator preserves your variable names.

**Note** If a variable in your MATLAB code is set to a constant value, it does not appear as a variable in the generated C code. Instead, the generated C code contains the actual value of the variable.

With Embedded Coder, you can interactively trace between MATLAB code and generated C/C++ code. See "Interactively Trace Between MATLAB Code and Generated C/C++ Code" (Embedded Coder).

## **Generate C Code for Variable-Size Inputs**

The C function that you generated for euclidean.m can accept only inputs that have the same size as the sample inputs that you specified during code generation. However, the input arrays to the corresponding MATLAB function can be of any size. In this part of the tutorial, you generate C code from euclidean.m that accepts variable-size inputs.

Suppose that you want the dimensions of x and cb in the generated C code to have these properties:

- The first dimension of both x and cb can vary in size up to 3.
- The second dimension of x is fixed and has the value 1.
- The second dimension of cb can vary in size up to 216.

To specify these input properties, use the coder.typeof function.coder.typeof(A,B,1) specifies a variable-size input with the same class and complexity as A and upper bounds given by the corresponding element of the size vector B. Use the build script build\_lib\_variable.m that uses coder.typeof to specify the properties of variable-size inputs in the generated C library.

```
% Load the test data
load euclidean_data.mat
% Use coder.typeof to specify variable-size inputs
eg_x=coder.typeof(x,[3 1],1);
eg_cb=coder.typeof(cb,[3 216],1);
% Generate code for euclidean.m using coder.typeof to specify
% upper bounds for the example inputs
codegen -report -config:lib euclidean.m -args {eq x,eq cb}
```

You can now generate code by following the same steps as before. The function signature for the generated C code in euclidean.c now reads:

The arguments x\_data, cb\_data, y\_min\_data, and y\_max\_data correspond to the input arguments x and cb and the output arguments y\_min and y\_max in the original MATLAB function. The C function now accepts four additional input arguments x\_size, cb\_size, y\_min\_size and y max size that specify the sizes of x data, cb data, y min data, and y max data at run time.

## **Next Steps**

| Goal                                                                                                    | More Information                                                |
|----------------------------------------------------------------------------------------------------|-----------------------------------------------------------------|
| Learn about code generation support for MATLAB built-in functions and toolbox functions, classes, and System objects | "Functions and Objects Supported for C/C++<br>Code Generation"  |
| Generate C++ code                                                                                                    | "C++ Code Generation"                                           |
| Create and edit input types interactively                                                                            | "Create and Edit Input Types by Using the Coder<br>Type Editor" |
| Generate and modify an example C main function and use it to build a C executable program                            | "Use an Example C Main in an Application"                       |
| Package generated files into a compressed file                                                                       | "Package Code for Other Development<br>Environments"            |
| Optimize the execution speed or memory usage of generated code                                                       | "Optimization Strategies"                                       |

| Goal                                                     | More Information                                                                       |
|----------------------------------------------------------|----------------------------------------------------------------------------------------|
| Integrate your custom C/C++ code into the generated code | "Call C/C++ Code from MATLAB Code"                                                     |
| Learn about the code generation report                   | "Code Generation Reports"                                                              |
|                                                          | "Interactively Trace Between MATLAB Code and<br>Generated C/C++ Code" (Embedded Coder) |

## See Also

codegen | coder.screener

## Accelerate MATLAB Algorithm by Generating MEX Function

You can use MATLAB Coder to generate a MEX function from your MATLAB code. A MEX function is a MATLAB executable. It is generated code that can be called from inside MATLAB. While working inside the MATLAB environment, use MEX functions to accelerate the computationally intensive portions of your MATLAB code. Generate a MEX function from your MATLAB code by using the MATLAB Coder app or by using codegen at the MATLAB command line.

In this tutorial, you use the MATLAB Coder codegen command to generate a MEX function for a MATLAB function. You first generate a MEX function that can accept only inputs that have fixed, preassigned size. You then generate another MEX function that can accept inputs of many different sizes.

## **Tutorial Files**

Copy the tutorial files from the folder <code>matlabroot</code>\help\toolbox\coder\examples\euclidean to a local working folder. Here, <code>matlabroot</code> is the MATLAB installation folder, for example, <code>C:\Program Files\MATLAB\R2019a</code>. To copy these files to your current folder, run this MATLAB command:

```
copyfile(fullfile(matlabroot, 'help', 'toolbox', 'coder', 'examples', 'euclidean'))
```

The local working folder cannot be a private folder or an @ folder. This tutorial uses the euclidean\_data.mat, euclidean.m, test.m, test\_2d.m, build\_mex\_fixed.m, and build mex variable.m files.

- The MATLAB data file euclidean\_data.mat contains two pieces of data: a single point in threedimensional Euclidean space and a set of several other points in three-dimensional Euclidean space. More specifically:
  - x is a 3-by-1 column vector that represents a point in three-dimensional Euclidean space.
  - cb is a 3-by-216 array. Each column in cb represents a point in three-dimensional Euclidean space.
- The MATLAB file euclidean.m contains the function euclidean that implements the *core algorithm* in this example. The function takes x and cb as inputs. It calculates the Euclidean distance between x and each point in cb and returns these quantities:
  - The column vector y\_min, which is equal to the column in cb that represents the point closest to x.
  - The column vector y\_max, which is equal to the column in cb that represents the point farthest from x
  - The 2-dimensional vector idx that contains the column indices of the vectors y\_min and y max in cb.
  - The 2-dimensional vector distance that contains the calculated smallest and largest distances to x

```
function [y_min,y_max,idx,distance] = euclidean(x,cb)
% Initialize minimum distance as distance to first element of cb
% Initialize maximum distance as distance to first element of cb
idx(1)=1;
idx(2)=1;
```

```
distance(1) = norm(x - cb(:,1)):
distance(2) = norm(x - cb(:,1));
% Find the vector in cb with minimum distance to x
% Find the vector in cb with maximum distance to x
for index=2:size(cb,2)
    d=norm(x-cb(:,index));
    if d < distance(1)</pre>
        distance(1)=d;
        idx(1)=index;
    end
    if d > distance(2)
        distance(2)=d:
        idx(2)=index;
    end
end
% Output the minimum and maximum distance vectors
y min=cb(:,idx(1));
y_{max=cb(:,idx(2))};
```

• The MATLAB script test.m loads the data file euclidean\_data.mat into the workspace. It calls the function euclidean to calculate y\_min, y\_max, idx, and distance. The script then displays the calculated quantities at the command line.

Loading euclidean\_data.mat is the preprocessing step that is executed before calling the core algorithm. Displaying the results is the post-processing step.

```
% Load test data
load euclidean_data.mat

% Determine closest and farthest points and corresponding distances
[y_min,y_max,idx,distance] = euclidean(x,cb);

% Display output for the closest point
disp('Coordinates of the closest point are: ');
disp(num2str(y_min'));
disp(['Index of the closest point is ', num2str(idx(1))]);
disp(['Distance to the closest point is ', num2str(distance(1))]);
disp(newline);

% Display output for the farthest point
disp('Coordinates of the farthest point are: ');
disp(num2str(y_max'));
disp(['Index of the farthest point is ', num2str(idx(2))]);
disp(['Distance to the farthest point is ', num2str(distance(2))]);
```

- The MATLAB script test\_2d.m is a modification of test.m for points in two-dimensional Euclidean space. The contents of test\_2d.m are shown later in the tutorial, when you use it to test the MEX function for variable-size inputs.
- The build scripts build\_mex\_fixed.m and build\_mex\_variable.m contain commands for generating static C libraries from your MATLAB code that accept fixed-size and variable-size inputs, respectively. The contents of these scripts are shown later in the tutorial, when you generate the C code.

**Tip** You can generate code from MATLAB functions by using MATLAB Coder. Code generation from MATLAB scripts is not supported.

Use test scripts to separate the pre- and post-processing steps from the function that implements the core algorithm. This practice enables you to easily reuse your algorithm. You generate code for the MATLAB function implementing the core algorithm. You do not generate code for the test script.

## Generate MEX Function for the MATLAB Function

#### **Run the Original MATLAB Code**

Run the test script test.m in MATLAB. The output displays y, idx, and distance.

#### Make the MATLAB Code Suitable for Code Generation

To make your MATLAB code suitable for code generation, you use the Code Analyzer and the Code Generation Readiness Tool. The Code Analyzer in the MATLAB Editor continuously checks your code as you enter it. It reports issues and recommends modifications to maximize performance and maintainability. The Code Generation Readiness Tool screens the MATLAB code for features and functions that are not supported for code generation.

Certain MATLAB built-in functions and toolbox functions, classes, and System objects that are supported for C/C++ code generation have specific code generation limitations. These limitations and related usage notes are listed in the **Extended Capabilities** sections of their corresponding reference pages. For more information, see "Functions and Objects Supported for C/C++ Code Generation".

- 1 Open euclidean.m in the MATLAB Editor. The Code Analyzer message indicator in the top right corner of the MATLAB Editor is green. The analyzer did not detect errors, warnings, or opportunities for improvement in the code.
- 2 After the function declaration, add the %#codegen directive:

```
function [y,idx,distance] = euclidean(x,cb) %#codegen
```

The **%#codegen** directive prompts the Code Analyzer to identify warnings and errors specific to code generation.

The Code Analyzer message indicator becomes red, indicating that it has detected code generation issues.

```
1
      function [y_min,y_max,idx,distance] = euclidean(x,cb) %#codegen
 2
      oxdot \mathbb R Initialize minimum distance as distance to first element of cb
 3
        % Initialize maximum distance as distance to first element of cb
 4 -
        idx(1)=1;
 5 -
        idx(2)=1;
 6
        distance(1) = norm(x-cb(:,1));
 7 -
        distance(2) = norm(x-cb(:,1));
 8 -
 9
10
        % Find the vector in cb with minimum distance to x
11
        % Find the vector in cb with maximum distance to x
```

3 To view the warning messages, move your cursor to the underlined code fragments. The warnings indicate that code generation requires the variables idx and distance to be fully defined before subscripting them. This warning appears because the code generator must determine the sizes of these variables at their first appearance in the code. To fix this issue, use the ones function to simultaneously allocate and initialize these arrays.

```
% Initialize minimum distance as distance to first element of cb
% Initialize maximum distance as distance to first element of cb
idx = ones(1,2);
distance = ones(1,2)*norm(x-cb(:,1));
```

The Code Analyzer message indicator becomes green again, indicating that it does not detect any more code generation issues.

```
1
     function [y min,y max,idx,distance] = euclidean(x,cb) %#codegen
2
     oxdot \mathbb R Initialize minimum distance as distance to first element of cb
      % Initialize maximum distance as distance to first element of cb
3
       idx = ones(1,2);
4
5
6
      distance = ones(1,2)*norm(x-cb(:,1));
7
8
       % Find the vector in cb with minimum distance to {f x}
9
       % Find the vector in cb with maximum distance to x
```

For more information about using the Code Analyzer, see "Check Code for Errors and Warnings".

- 4 Save the file.
- To run the Code Generation Readiness Tool, call the coder.screener function from the MATLAB command line:

```
coder.screener('euclidean')
```

The tool does not detect any code generation issues for euclidean. For more information, see "Code Generation Readiness Tool".

The Code Generation Readiness Tool is not supported in MATLAB Online.

**Note** The Code Analyzer and the Code Generation Readiness Tool might not detect all code generation issues. After eliminating the errors or warnings that these tools detect, generate code by using MATLAB Coder to determine if your MATLAB code has other compliance issues.

You are now ready to compile your code by using the MATLAB Coder app. Here, compilation refers to the generation of C/C++ code from your MATLAB code.

**Note** Compilation of MATLAB code refers to the generation of C/C++ code from the MATLAB code. In other contexts, the term compilation could refer to the action of a C/C++ compiler.

#### **Defining Input Types**

Because C uses static typing, the code generator must determine the class, size, and complexity of all variables in the MATLAB files at code generation time, also known as *compile time*. Therefore, when you generate code for the files, you must specify the properties of all input arguments to the entrypoint functions. An entry-point function is a top-level MATLAB function from which you generate code.

When you generate code by using the codegen command, use the -args option to specify sample input parameters to the entry-point functions. The code generator uses this information to determine the properties of the input arguments.

In the next step, you use the **codegen** command to generate a MEX file from your entry-point function **euclidean**.

#### Generate and Validate the MEX Function

The build script build\_mex\_fixed.m contains the commands that you use to generate and validate a MEX function for euclidean.m. To validate the MEX function, you run the test script test with calls to the MATLAB function euclidean replaced with calls to the generated MEX function.

```
% Load the test data load euclidean_data.mat
% Generate code for euclidean.m with codegen. Use the test data as example input. Validate MEX by codegen -report euclidean.m -args {x, cb} -test test
```

#### Note that:

- By default, codegen generates a MEX function named euclidean mex in the current folder.
- The -report option instructs codegen to generate a code generation report that you can use to debug code generation issues and verify that your MATLAB code is suitable for code generation.
- The -args option specifies sample input parameters to the entry-point function euclidean. The code generator uses this information to determine the class, size, and complexity of the input arguments.
- You use the -test option to run the test file test.m. This option replaces the calls to euclidean in the test file with calls to euclidean mex.

For more information on the code generation options, see codegen.

1 Run the build script build mex fixed.m.

The code generator produces a MEX function euclidean\_mex in the current working folder.

## The output is:

This output matches the output that was generated by the original MATLAB function and verifies the MEX function.

2 To view the code generation report in the Report Viewer, click **View report**.

If the code generator detects errors or warnings during code generation, the report describes the issues and provides links to the problematic MATLAB code. See "Code Generation Reports".

**Tip** Use a build script to generate code at the command line. A build script automates a series of MATLAB commands that you perform repeatedly at the command line, saving you time and eliminating input errors.

## **Generate MEX Function for Variable-Size Inputs**

The MEX function that you generated for euclidean.m can accept only inputs that have the same size as the sample inputs that you specified during code generation. However, the input arrays to the corresponding MATLAB function can be of any size. In this part of the tutorial, you generate a MEX function from euclidean.m that accepts variable-size inputs.

Suppose that you want the dimensions of x and cb in the generated MEX function to have these properties:

- The first dimension of both x and cb can vary in size up to 3.
- The second dimension of x is fixed and has the value 1.
- The second dimension of cb can vary in size up to 216.

To specify these input properties, you use the coder.typeof function.coder.typeof(A,B,1) specifies a variable-size input with the same class and complexity as A and upper bounds given by the corresponding element of the size vector B. Use the build script build\_mex\_variable.m that uses coder.typeof to specify the properties of variable-size inputs in the generated MEX function.

```
% Load the test data
load euclidean_data.mat
% Use coder.typeof to specify variable-size inputs
eg_x=coder.typeof(x,[3 1],1);
eg_cb=coder.typeof(cb,[3 216],1);
% Generate code for euclidean.m using coder.typeof to specify
```

```
% upper bounds for the example inputs
codegen -report euclidean.m -args {eg x,eg cb}
```

You can verify that the new MEX function euclidean mex accepts inputs of dimensions different from those of x and cb. The test script test\_2d.m creates the input arrays x2d and cb2d that are two-dimensional versions of x and cb, respectively. It then calls the MATLAB function euclidean by using these input parameters.

```
% Load the test data
load euclidean data.mat
% Create 2-D versions of x and cb
x2d=x(1:2:):
cb2d=cb(1:2,1:6:216);
% Determine closest and farthest points and corresponding distances
[y min,y max,idx,distance] = euclidean(x2d,cb2d);
% Display output for the closest point
disp('Coordinates of the closest point are: ');
disp(num2str(y min'));
disp(['Index of the closest point is ', num2str(idx(1))]);
disp(['Distance to the closest point is ', num2str(distance(1))]);
disp(newline);
% Display output for the farthest point
disp('Coordinates of the farthest point are: ');
disp(num2str(y max'));
disp(['Index of the farthest point is ', num2str(idx(2))]);
disp(['Distance to the farthest point is ', num2str(distance(2))]);
Running test 2d.m produces the output:
Coordinates of the closest point are:
           0 8
Index of the closest point is 29
Distance to the closest point is 0.078672
Coordinates of the farthest point are:
Index of the farthest point is 1
Distance to the farthest point is 1.1357
To run the test script test 2d.m with the calls to euclidean replaced with calls to
euclidean mex, use coder.runTest.
```

coder.runTest('test 2d','euclidean')

The output matches the output generated by the original MATLAB function. This verifies the fact that the new MEX function can accept inputs of dimensions different from those of x and cb.

## **Next Steps**

| Goal                                                                                                    | More Information                                                |
|----------------------------------------------------------------------------------------------------|-----------------------------------------------------------------|
| Learn about code generation support for MATLAB built-in functions and toolbox functions, classes, and System objects | "Functions and Objects Supported for C/C++<br>Code Generation"  |
| Generate C++ MEX code                                                                                                | "C++ Code Generation"                                           |
| Create and edit input types interactively                                                                            | "Create and Edit Input Types by Using the Coder<br>Type Editor" |
| Optimize the execution speed or memory usage of generated code                                                       | "Optimization Strategies"                                       |
| Learn about the code generation report                                                                               | "Code Generation Reports"                                       |
| See execution times and code coverage for generated MEX functions in MATLAB Profiler                                 | "Profile MEX Functions by Using MATLAB<br>Profiler"             |

## See Also

codegen | coder.runTest | coder.screener

## **Hello World**

This example shows how to generate a MEX function from a simple MATLAB function using the codegen command. You can use codegen to check that your MATLAB code is suitable for code generation and, in many cases, to accelerate your MATLAB algorithm. You can run the MEX function to check for run-time errors.

#### **Prerequisites**

There are no prerequisites for this example.

#### About the 'hello world' Function

The hello world.m function simply returns the string 'Hello World!'.

```
type hello_world
function y = hello_world
%#codegen
y = 'Hello World!';
```

The **%#codegen** directive indicates that the MATLAB code is intended for code generation.

#### Generate the MEX Function

First, generate a MEX function using the command codegen followed by the name of the MATLAB file to compile.

```
codegen hello world
```

By default, codegen generates a MEX function named hello\_world\_mex in the current folder. This allows you to test the MATLAB code and MEX function and compare the results.

#### **Run the MEX Function**

Run the MEX function to compare its behavior to that of the original MATLAB function and to check for run-time errors.

```
hello_world_mex
ans =
'Hello World!'
```

## **Averaging Filter**

This example shows the recommended workflow for generating C code from a MATLAB function using the codegen command. These are the steps:

- 1. Add the **%#codegen** directive to the MATLAB function to indicate that it is intended for code generation. This directive also enables the MATLAB code analyzer to identify warnings and errors specific to MATLAB for code generation.
- 2. Generate a MEX function to check that the MATLAB code is suitable for code generation. If errors occur, you should fix them before generating C code.
- 3. Test the MEX function in MATLAB to ensure that it is functionally equivalent to the original MATLAB code and that no run-time errors occur.
- 4. Generate C code.
- 5. Inspect the C code.

## **Prerequisites**

There are no prerequisites for this example.

## About the averaging filter Function

The averaging\_filter.m function acts as an averaging filter on the input signal; it takes an input vector of values and computes an average for each value in the vector. The output vector is the same size and shape as the input vector.

```
type averaging filter
% v = averaging filter(x)
% Take an input vector signal 'x' and produce an output vector signal 'y' with
% same type and shape as 'x' but filtered.
function y = averaging_filter(x) %#codegen
% Use a persistent variable 'buffer' that represents a sliding window of
% 16 samples at a time.
persistent buffer;
if isempty(buffer)
    buffer = zeros(16,1);
end
y = zeros(size(x), class(x));
for i = 1:numel(x)
    % Scroll the buffer
   buffer(2:end) = buffer(1:end-1);
   % Add a new sample value to the buffer
   buffer(1) = x(i);
   % Compute the current average value of the window and
   % write result
    y(i) = sum(buffer)/numel(buffer);
end
```

The **%#codegen** compilation directive indicates that the MATLAB code is intended for code generation.

## **Create Some Sample Data**

Generate a noisy sine wave and plot the result.

```
v = 0:0.00614:2*pi;
x = sin(v) + 0.3*rand(1,numel(v));
plot(x, 'red');
```

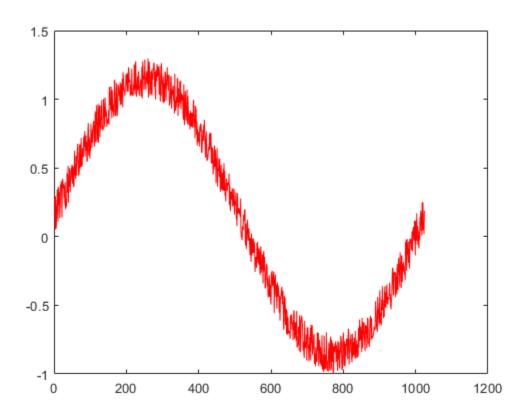

#### **Generate a MEX Function for Testing**

Generate a MEX function using the codegen command. The codegen command checks that the MATLAB function is suitable for code generation and generates a MEX function that you can test in MATLAB prior to generating C code.

```
codegen averaging filter -args {x}
```

Because C uses static typing, codegen must determine the properties of all variables in the MATLAB files at compile time. Here, the -args command-line option supplies an example input so that codegen can infer new types based on the input types. Using the sample signal created above as the example input ensures that the MEX function can use the same input.

By default, codegen generates a MEX function named averaging\_filter\_mex in the current folder. This allows you to test the MATLAB code and MEX function and compare the results.

#### **Test the MEX Function in MATLAB**

Run the MEX function in MATLAB

```
y = averaging_filter_mex(x);
% Plot the result when the MEX function is applied to the noisy sine wave.
% The 'hold on' command ensures that the plot uses the same figure window as
% the previous plot command.
hold on;
plot(y, 'blue');
```

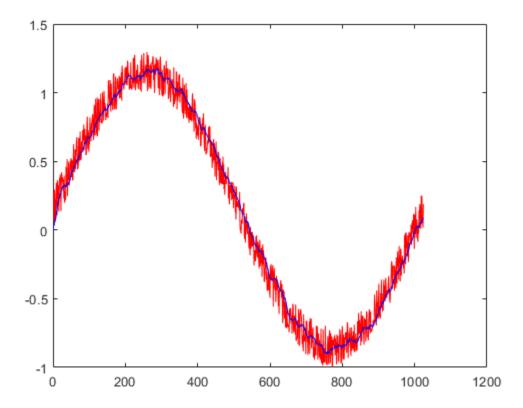

## **Generate C Code**

```
codegen -config coder.config('lib') averaging_filter -args {x}
```

#### **Inspect the Generated Code**

The codegen command with the -config coder.config('lib') option generates C code packaged as a standalone C library. The generated C code is in the codegen/lib/averaging filter/folder. The files are:

dir codegen/lib/averaging filter/

```
averaging_filter_rtw_comp.rsp
... averaging_filter_rtw_ref.rsp
.gitignore averaging_filter_terminate.c
averaging_filter.c averaging_filter_terminate.h
averaging_filter.h averaging_filter_terminate.obj
averaging_filter.lib averaging_filter_types.h
averaging_filter.obj buildInfo.mat
averaging_filter_data.c
averaging_filter_data.h codedescriptor.dmr
```

```
averaging_filter_data.obj compileInfo.mat averaging_filter_initialize.c defines.txt averaging_filter_initialize.h averaging_filter_initialize.obj averaging_filter_ref.rsp rtw_proj.tmw averaging_filter_rtw.bat rtwtypes.h averaging_filter_rtw.mk setup_msvc.bat averaging_filter_rtw.rsp
```

## Inspect the C Code for the averaging\_filter.c Function

type codegen/lib/averaging\_filter.c

```
* File: averaging filter.c
* MATLAB Coder version
                                  : 5.1
 * C/C++ source code generated on : 24-Aug-2020 19:37:35
/* Include Files */
#include "averaging filter.h"
#include "averaging filter data.h"
#include "averaging filter initialize.h"
#include <string.h>
/* Variable Definitions */
static double buffer[16];
/* Function Definitions */
/*
* Use a persistent variable 'buffer' that represents a sliding window of
* 16 samples at a time.
             : const double x[1024]
 * Arguments
                  double y[1024]
 * Return Type : void
void averaging filter(const double x[1024], double y[1024])
  double dv[15];
  double b_y;
  double d;
 int i;
  int k;
  if (!isInitialized averaging filter) {
   averaging filter initialize();
 }
  /* y = averaging_filter(x) */
  /* Take an input vector signal 'x' and produce an output vector signal 'y' with */
  /* same type and shape as 'x' but filtered. */
  for (i = 0; i < 1024; i++) {
    /* Scroll the buffer */
    memcpy(&dv[0], &buffer[0], 15U * sizeof(double));
    /* Add a new sample value to the buffer */
    buffer[0] = x[i];
```

```
/* Compute the current average value of the window and */
   /* write result */
   b_y = buffer[0];
   for (k = 0; k < 15; k++) {
     d = dv[k];
     buffer[k + 1] = d;
     b_y += d;
   y[i] = b_y / 16.0;
* Use a persistent variable 'buffer' that represents a sliding window of
* 16 samples at a time.
* Arguments
             : void
* Return Type : void
void averaging_filter_init(void)
 memset(&buffer[0], 0, 16U * sizeof(double));
}
* File trailer for averaging_filter.c
* [E0F]
```

# **Best Practices for Working with MATLAB Coder**

- "Recommended Compilation Options for codegen" on page 3-2
- "Testing MEX Functions in MATLAB" on page 3-3
- "Comparing C Code and MATLAB Code Using Tiling in the MATLAB Editor" on page 3-4
- "Using Build Scripts" on page 3-5
- "Check Code Using the MATLAB Code Analyzer" on page 3-6
- "Separating Your Test Bench from Your Function Code" on page 3-7
- "Preserving Your Code" on page 3-8
- "File Naming Conventions" on page 3-9

## **Recommended Compilation Options for codegen**

## -c Generate Code Only

Use the -c option to generate code only without invoking the make command. If this option is used, codegen does not generate compiled object code. This option saves you time during the development cycle when you want to iterate rapidly between modifying MATLAB code and generating C code and are mainly interested in inspecting the C code.

For more information and a complete list of compilation options, see codegen.

## -report Generate Code Generation Report

Use the -report option to generate a code generation report in HTML format at compile time to help you debug your MATLAB code and verify that it is suitable for code generation. If the -report option is not specified, codegen generates a report only if compilation errors or warnings occur.

The code generation report contains the following information:

- Summary of compilation results, including type of target and number of warnings or errors
- Build log that records compilation and linking activities
- Links to generated files
- Error and warning messages

For more information, see codegen.

## **Testing MEX Functions in MATLAB**

To prepare your MATLAB code before you generate C code, use codegen to convert your MATLAB code to a MEX function. codegen generates a platform-specific MEX-file, which you can execute within the MATLAB environment to test your algorithm.

For more information, see codegen.

## Comparing C Code and MATLAB Code Using Tiling in the MATLAB Editor

Use the MATLAB Editor's left/right tile feature to compare your generated C code to the original MATLAB code. You can easily compare the generated C code to your original MATLAB code. In the generated C code:

- Your function name is unchanged.
- Your comments are preserved in the same position.

To compare two files, follow these steps:

- 1 Open the C file and the MATLAB file in the Editor. (Dock both windows if they are not docked.)
- 2 Select **Window** > **Left/Right Tile** (or the toolbar button) to view the files side by side.

The MATLAB file kalman02.m and its generated C code kalman02.c are displayed in the following figure.

```
S:\Adoc\matlab\doc\src\toolbox\coder\gs\examples\kalman\build02\kalman02.
S:\Adoc\matlab\doc\src\toolbox\coder\qs\examples\kalman\kalman02.m
      function y = kalman02(z) %#codegen
                                                                                26
                                                                                     void kalman02(const real_T z[2], real_T y[2])
        % Initialize state transition matrix
10 -
        dt=1:
                                                                                28
                                                                                       int32_T r2;
11 -
        A=[ 1 0 dt 0 0 0;...
                                                                                29
                                                                                       int8 T Q[36];
12
            0 1 0 dt 0 0;...
                                                                                       int32 T r1;
                                                                                30
13
            0 0 1 0 dt 0;...
                                                                                 31
                                                                                       real T x prd[6];
            0 0 0 1 0 dt;...
                                                                                       static int8_T iv0[36] = { 1, 0, 0, 0, 0, 0, 0, 1, 0, 0, 0, 1,
            000010;...
                                                                                 33
                                                                                         0, 1, 0, 1, 0, 0, 0, 0, 1, 0, 1, 0, 0, 0, 0, 1, 0, 1 };
16
           0 0 0 0 0 1 ];
                                                                                34
17
18
                                                                                       real T klm gain[36];
                                                                                35
        % Measurement matrix
                                                                                36
                                                                                       int32 T k;
19 -
        H = [ 1 0 0 0 0 0; 0 1 0 0 0 0 ];
                                                                                       real_T a21;
20 -
                                                                                       static int8_T iv1[36] = { 1, 0, 1, 0, 0, 0, 0, 1, 0, 1, 0, 0,
21 -
        R = 1000 * eye(2);
                                                                                39
                                                                                         0, 0, 0, 1, 0, 1, 0, 0, 0, 0, 1, 0, 0, 0, 0, 0, 0, 1 };
22
                                                                                 40
23
        % Initial conditions
                                                                                41
                                                                                      real_T p_prd[36];
24 -
        persistent x_est p_est
                                                                                 42
                                                                                       real T b klm gain[12];
25 -
                                                                                      static int8_T iv2[12] = { 1, 0, 0, 1, 0, 0, 0, 0, 0, 0, 0, 0 };
        if isempty(x_est)
                                                                                43
           x_est = zeros(6, 1);
p_est = zeros(6, 6);
26 -
                                                                                 44
27 -
                                                                                 45
                                                                                       static int8_T iv3[12] = { 1, 0, 0, 0, 0, 0, 0, 1, 0, 0, 0 };
28 -
29
                                                                                 46
                                                                                       static int16 T iv4[4] = { 1000, 0, 0, 1000 };
```

## **Using Build Scripts**

If you use codegen to generate code from the command line, use build scripts to call codegen to generate MEX functions from your MATLAB function.

A build script automates a series of MATLAB commands that you want to perform repeatedly from the command line, saving you time and eliminating input errors. For instance, you can use a build script to clear your workspace before each build and to specify code generation options.

Here is an example of a build script to run codegen to process lms\_02.m:

```
close all;
clear all;
clc;
N = 73113;

codegen -report lms_02.m ...
  -args { zeros(N,1) zeros(N,1) }
```

where:

- close all deletes figures whose handles are not hidden. See close in the MATLAB Graphics function reference for more information.
- clear all removes variables, functions, and MEX-files from memory, leaving the workspace empty. It also clears breakpoints.

**Note** Remove the clear all command from the build scripts if you want to preserve breakpoints for debugging.

- clc clears all input and output from the Command Window display, giving you a "clean screen."
- N = 73113 sets the value of the variable N, which represents the number of samples in each of the two input parameters for the function lms 02
- codegen -report lms\_02.m -args { zeros(N,1) zeros(N,1) } calls codegen to generate C code for file lms 02.m using the following options:
  - -report generates a code generation report
  - -args { zeros(N,1) zeros(N,1) } specifies the properties of the function inputs as a cell array of example values. In this case, the input parameters are N-by-1 vectors of real doubles.

## **Check Code Using the MATLAB Code Analyzer**

The code analyzer checks your code for problems and recommends modifications. You can use the code analyzer to check your code interactively in the MATLAB Editor while you work.

To verify that continuous code checking is enabled:

- 1 In MATLAB, select the **Home** tab and then click **Preferences**.
- 2 In the **Preferences** dialog box, select **Code Analyzer**.
- In the Code Analyzer Preferences pane, verify that Enable integrated warning and error messages is selected.

## **Separating Your Test Bench from Your Function Code**

If you use codegen to generate code from the command line, separate your core algorithm from your test bench. Create a separate test script to do the pre- and post-processing such as loading inputs, setting up input values, calling the function under test, and outputting test results.

## **Preserving Your Code**

Preserve your code before making further modifications. This practice provides a fallback in case of error and a baseline for testing and validation. Use a consistent file naming convention. For example, add a 2-digit suffix to the file name for each file in a sequence. See "File Naming Conventions" on page 3-9 for more details.

## **File Naming Conventions**

Use a consistent file naming convention to identify different types and versions of your MATLAB files. This approach keeps your files organized and minimizes the risk of overwriting existing files or creating two files with the same name in different folders.

For example, the file naming convention in the Generating MEX Functions getting started tutorial is:

- The suffix build identifies a build script.
- The suffix test identifies a test script.
- A numerical suffix, for example, \_01 identifies the version of a file. These numbers are typically two-digit sequential integers, beginning with 01, 02, 03, and so on.

## For example:

- The file build\_01.m is the first version of the build script for this tutorial.
- The file test\_03.m is the third version of the test script for this tutorial.